### Network Fax Module

Sending fax messages to our clients is part of our daily life in the office. MOD2 has developed a module that allows you to send faxes from your MOD2 Software. It is called the "Network Fax Module". Your computer does not need to have a modem or a telephone line connected to it. All faxing is done through the Network Fax Server.

### Features unique to MOD2 Fax Software

þ Allows faxing from any MOD2 workstation

- þ Detailed history log of every fax document made
- þ A confirmation can be printed after faxing is completed
- þ A fax cover sheet can be attached
- þ Reports can be faxed
- þ Will keep a history of faxes made to a particular account
- þ Excellent fax quality, no image loss
- þ Simple and intuitive to use, if you know how to reprint a transaction in MOD2, you can fax it.
- þ Network installation, allows multiple users to send faxes from one telephone line.
- þ Automatic busy number redials
- þ Saves trip of going to fax machine

#### Typical uses for MOD2 fax software:

- þ Faxing Past Due Invoices
- þ Faxing Packing Lists to Customers
- þ Faxing Customer Statements for collection
- þ Faxing Purchase Contracts to Suppliers
- þ Faxing Dye Orders to Dye House
- þ Faxing Cover Sheet with or without attachments
- þ Faxing Inventory Reports to Salesrep's
- þ Faxing Sales Reports to Banks and many, many more.

### Fax System Requirements:

The following are the minimum hardware and software you need to run the Network Fax Module:

486 or higher IBM PC or 100% compatible

16 MB RAM

Windows 95

VGA monitor

14.4 bps Fax Modem with single telephone line

### Cost

Contact MOD2 for pricing information

MOD2 Inc. • 3317 South Broadway Los Angeles, CA 90007 • Tel: (213) 747-8424 • Fax: (213) 747-9250 • Web: www.mod2.com • Email: support@mod2.com

# $\bigcirc$  MOD2

Q: How can we send fax message from MOD2?

Ans: Go to transactions, display what you want to fax, click the "FAX" button and follow the instructions. See below example on how to fax a Packing List.

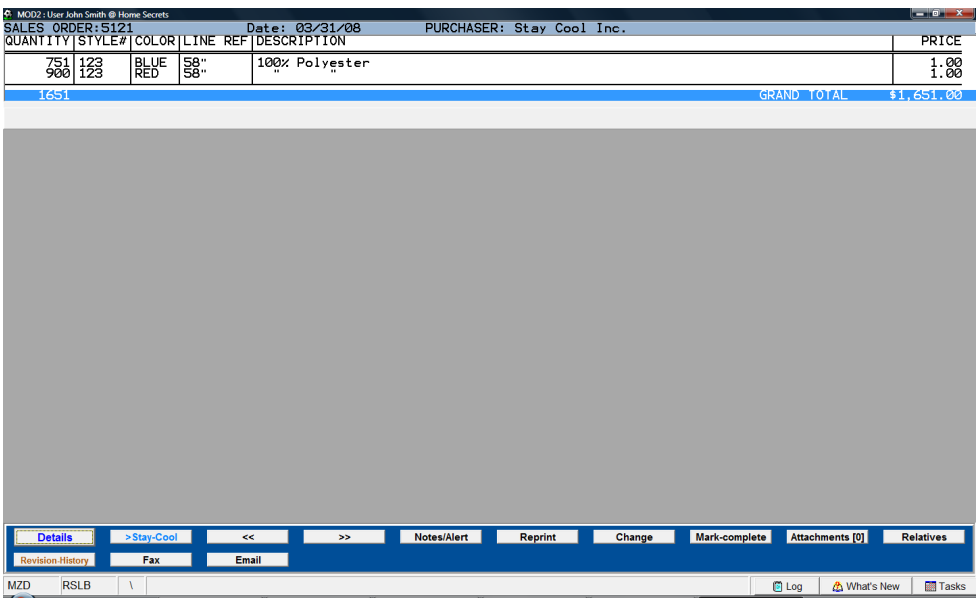

Q?: Is there a way to add a Cover Sheet to a fax?

Ans: Yes, there is a way. If you are in any transaction, just click the Fax Button and follow the instructions. If you wish to attach a cover sheet, you have to answer "YES" when prompted. See below screen for more details.

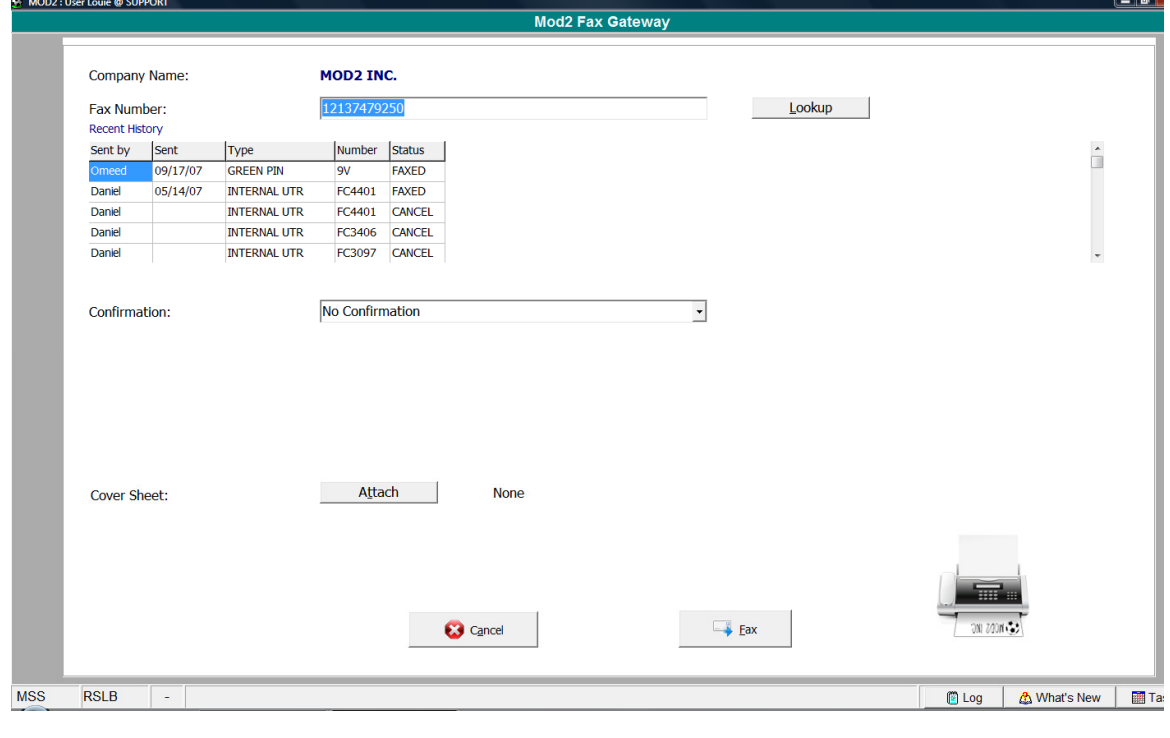

MOD2 Inc. • 3317 South Broadway Los Angeles, CA 90007 • Tel: (213) 747-8424 • Fax: (213) 747-9250 • Web: www.mod2.com • Email: support@mod2.com

- Q?: What does it mean "Print this fax after sending?"
- Ans: It is a printout of what your fax recipient received. It also has Confirmation information printed on it.

## Q: What does the Fax Confirmation printout look like?

Ans: Below is a sample of how the Fax Confirmation looks like.

|                                        | Design Inc.        |                      |                      |                     |                    |                                                     |                                    |            |                |  |
|----------------------------------------|--------------------|----------------------|----------------------|---------------------|--------------------|-----------------------------------------------------|------------------------------------|------------|----------------|--|
| 1234 Any Street. Los Angeles, CA 90015 |                    |                      |                      |                     | Tel:(213) 623-8424 | Fax:(213) 623-9250                                  |                                    |            |                |  |
|                                        | Textile Selections |                      |                      |                     |                    | Statement Date: 06/17/98                            |                                    |            |                |  |
| 4560 No. Faragut St.                   |                    |                      |                      |                     |                    |                                                     | Cut Off Date<br>:06/17/98          |            |                |  |
| Culver City, Ca 90113                  |                    |                      |                      |                     |                    | Page Number<br>: 1 of 1                             |                                    |            |                |  |
|                                        |                    |                      |                      |                     |                    | Account Number: 6135                                |                                    |            |                |  |
|                                        | TEL (213) 876-0700 |                      |                      |                     |                    | Balance Due                                         | $\bullet$                          |            | \$32.748.50    |  |
|                                        | FAX (213) 000-0000 |                      |                      |                     |                    | Past Due                                            | ÷                                  |            | \$32,748.50 AD |  |
|                                        |                    |                      |                      |                     |                    |                                                     |                                    |            |                |  |
| <b>INVOICE &amp;</b>                   | <b>SALESMAN</b>    | INV DATE             | <b>DUE DATE</b>      | <b>AMOUNT</b>       | <b>CREDITS</b>     | OPEN BAL.                                           | <b>TERMS</b>                       |            | LATE FICE CHOS |  |
| PRV1070                                | Raguel             | 12/30/96             | 02/28/97             | 4.500.00            | 2.000.00           | 2.500.00                                            | Not. 60                            | 474        |                |  |
| 1082/                                  | Raguel             | 05/05/97             | 07/04/97             | 1.000.00            | $-1,500,00$        | 2.500.00                                            | <b>Bat. 60</b>                     | 348        |                |  |
| снята                                  | 1.000.00           |                      | 05/05/07             | POST DATED          |                    |                                                     |                                    |            |                |  |
| 1162                                   | Raguel             | 05/22/97             | 07/21/97             | 100.00              | 0.00               | 100.00                                              | Bot 60                             | 331        |                |  |
| 1093                                   | Raguel             | 05/22/97             | 07/21/97             | 100.00              | 0.00               | 100.00                                              | Eset 60                            | 331        |                |  |
| 1120                                   | Raguel             | 05/22/97             | 07/21/97             | 4,545.00            | 0.00               | 4,545.00 Ret 60                                     |                                    | 331        |                |  |
| 1160                                   | Raquel             | 05/22/97             | 07/21/97             | 10,000.00<br>100.00 | 0.00<br>0.00       | 10,000.00                                           | Eat. 60<br>Irat 60                 | aas<br>331 |                |  |
| 1117                                   | Raguel             | 05/22/97             | 07/21/97             | 100.00              | 0.00               | 100.00<br>100.00                                    | INGL 60                            | 331        |                |  |
| 1185                                   | Raguel<br>Raguel   | 05/22/97<br>05/22/97 | 07/21/97<br>07/21/97 | 100.00              | 0.00               | 100.00                                              | Net 60                             | 331        |                |  |
| 1254<br>1169                           | Ramuel             | 05/22/97             | 07/21/97             | 100.00              | 0.00               | 100.00                                              | Bet 60                             | 331        |                |  |
| 1164                                   | Raguel             | 05/22/97             | 07/21/97             | 100.00              | 0.00               | 100.00                                              | Bet 60                             | 331        |                |  |
| 1193                                   | Raguel             | 05/22/97             | 07/21/97             | 100.00              | 0.00               |                                                     | 100.00 Bat 60                      | 331        |                |  |
| D111                                   | Ragual             | 12/11/97             | 02/09/98             | 1.00                | 0.00               | 1.00                                                | <b>Not. 60</b>                     | 128        |                |  |
| D112                                   | Ragual             | 01/15/98             | 03/16/98             | 452.50              | 0.00               | 452.50                                              | \$66t\$60                          | 93         |                |  |
| n113                                   | Ramiel             | 02/12/98             | 02/13/98             | 11.000.00           | 0.00               | 11,000.00                                           |                                    | 124        |                |  |
| 1502                                   | Raguel             | 04/06/98             | 06/05/98             | 950.00              | 0.00               | 950.00                                              | Net 60                             | 12         |                |  |
|                                        |                    |                      |                      |                     |                    |                                                     |                                    |            |                |  |
|                                        |                    |                      |                      |                     |                    |                                                     |                                    |            |                |  |
|                                        |                    |                      |                      |                     |                    |                                                     |                                    |            |                |  |
|                                        |                    |                      |                      |                     |                    |                                                     |                                    |            |                |  |
|                                        |                    |                      |                      |                     |                    |                                                     |                                    |            |                |  |
| <b>BALANCE</b><br>CURRENT              |                    |                      |                      | 1.30<br>31.60       |                    | .<br>$\sim$ $\sim$                                  |                                    |            |                |  |
|                                        |                    |                      |                      |                     |                    | <b>FAX CONFIRMATION</b>                             |                                    |            |                |  |
| \$0.00<br>\$32.748.50                  |                    |                      | \$0.00<br>\$950.00   |                     |                    | 30.0<br>Date Enxed: 06/17/98<br>Time Faxed: 12:37am |                                    |            |                |  |
|                                        |                    |                      |                      |                     |                    |                                                     | Faxed By : Francis                 |            |                |  |
| Please pay ASAP<br><b>DRAGE</b>        |                    |                      |                      |                     |                    |                                                     | <b>Total Pages: 1</b><br>Duration: | 76.6       |                |  |
|                                        |                    |                      |                      |                     |                    |                                                     | Station #:                         | 33668      |                |  |

Q?: How can I get a history of all faxes I sent to a particular client?

Ans: Display the Client and click on "Fax Cover".

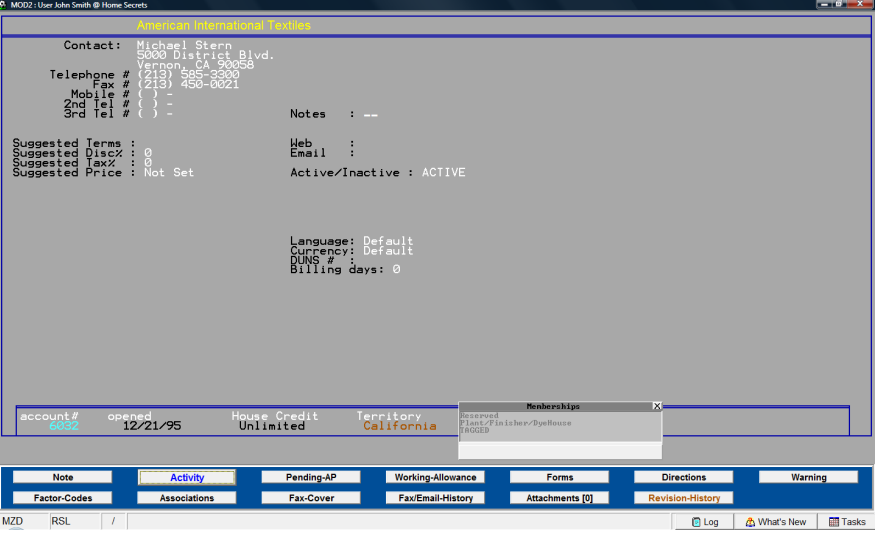

K

MOD2 Inc. • 3317 South Broadway Los Angeles, CA 90007 • Tel: (213) 747-8424 • Fax: (213) 747-9250 • Web: www.mod2.com • Email: support@mod2.com

 $Q$ : I am the manager of the company. I want to get all faxes sent out by a particular user. How will I do that?

Ans: Just go to the Option Menu and select "Monitor Gateway Activity".

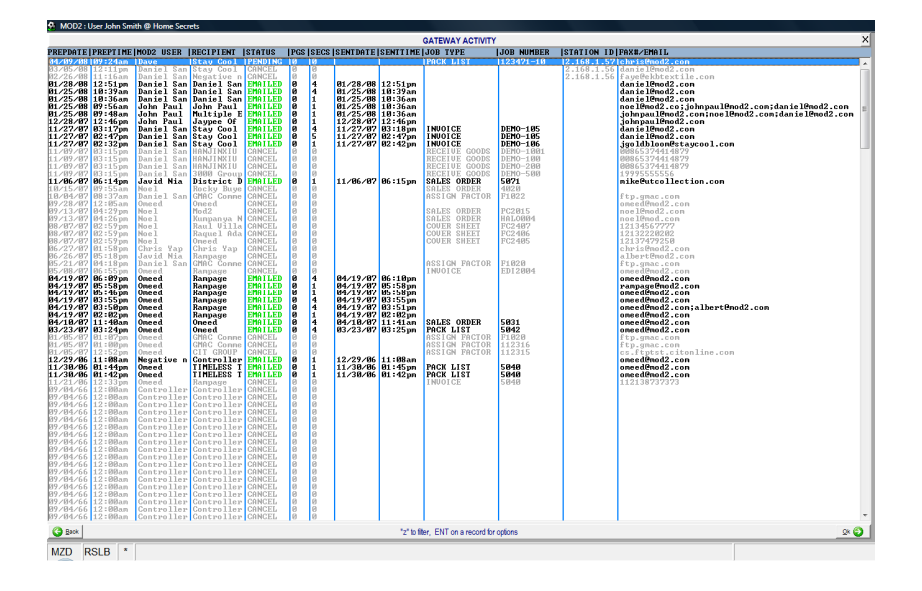

## Q?: How can I re-send a fax?

Ans: That's easy! As long as you are on the screen of "FAX HISTORY LOG" you can re-send a fax. Just press <Enter> on the fax that you would like to re-send and an Option Menu screen will pop-up for you to select the "Re-Send" button.

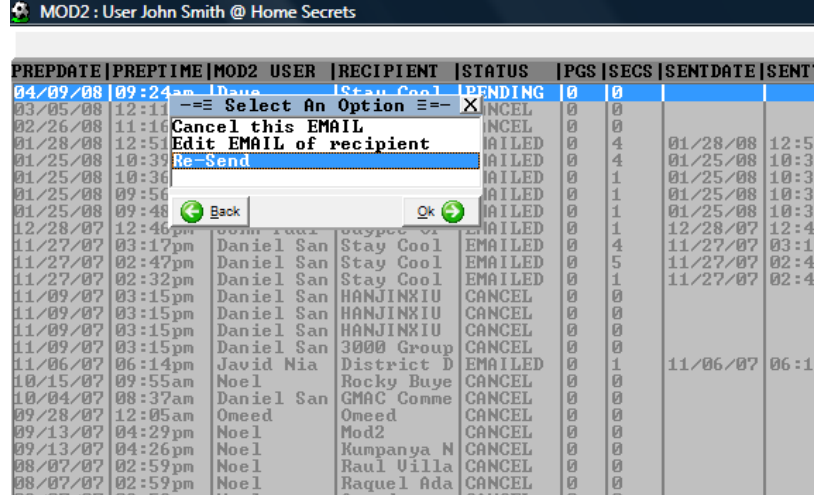